## **AUTONOMIC**

# Coogle Assistant Voice Recognition for Mirage Audio

### How do I get started?

• Speak with your **Professional Integrator or Installer** about adding Google Assistant to your Mirage Audio System. They will know the technical details of your specific system and will know how to **best optimize your experience**.

*"Hey Google, turn on living room"*

*"Hey Google, turn on Jazz scene"*

*"Hey Google, raise the volume in living room"*

*"Hey Google, Turn off Mirage Audio System"*

#### Hardware and Software Requirements

- The Mirage Audio for Google Assistant requires an **e-series** Mirage Music Server (MMS-1e, MMS-3e, MMS-5e).
- **The minimum required firmware of the MMS is 6.1.20201012.1**. *Contact your installer for professional integrator about updating the firmware or for information about your hardware.*

Tips:

- For the best user experience with the Mirage Audio System for Google Assistant, it is strongly recommend that the MMS is configured with **Mirage Amplifiers**.
- We recommend that you **configure your TuneBridge account prior to linking Google Assistant**. *[Click here](https://autonomic.biz/content/manuals/Autonomic_TuneBridge_Account.pdf) for more information on the TuneBridge account management.*
- We recommend that the MMS system be **pre-configured** before continuing the voice control linking.
- Make sure your phone is on WIFI and connected to the **same network** as the MMS you are linking.

# Linking the Google Assistant

- 1. First make sure you have the **Google Home** app is installed. Open the app and log in or Create an Google account.
- 2. Tap the **Plus +** at the top right
- 3. Tap **Set up device**
- 4. Under 'Works with Google' tap **Have something already setup?**
- 5. Search for **Mirage Audio System** and tap when found (fig 1)
- 6. Enter your TuneBridge account credentials and click **Submit**. If you don't have an account press the "Sign up" button. *[Click here](https://autonomic.biz/content/manuals/Autonomic_TuneBridge_Account.pdf) for more information on the TuneBridge account management.*
- 7. **Select your MMS** from either the Paired Devices or Additional Available Devices menus and click **Allow** at the bottom of the page. (fig 2)
- 8. When the linking process has been completed you'll be presented with *"Your Mirage Audio System is linked"***.**

*In many scenarios you will not need to perform any additionally steps.*

- 9. If you have room names that are the same as the Mirage Zone names, then the Mirage Zones should be added to those rooms. Select a device one at a time and tap **Next**. Follow the prompts to add each device to its respective room. (fig 3)
- 10. **Your Mirage Audio System has now been linked to Google Assistant!**

*See the last page for a full reference of available commands*

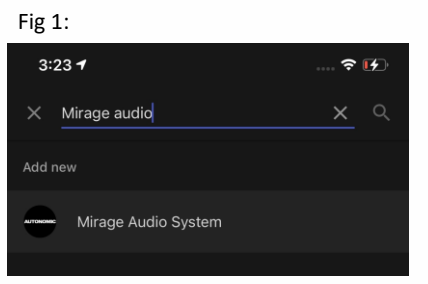

#### Fig 2:

**Paired Devices** mms-3e - D46A91622279 -ST2014049100001B **Additional Available Devices** If a device does not appear here, it may be offline or owned by another Tunebridge account. Please contact your dealer for assistance. Disallow **Allow** 

#### Fig 3:

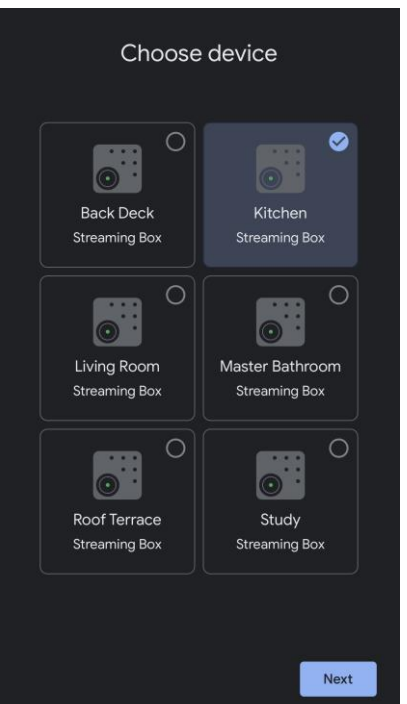

## Use with Mirage Amplifiers

Google Assistant works best when configured with our **Mirage Amplifiers.** In additional to all the regular features in our Google Assistant integration, this configuration gives you the ability to:

- Turn on/off individual rooms
- Control the volume in each room

### Tips for Room/Zone Name Conflicts

If you already have Rooms setup with Google Assistant that have the same name as Mirage zones, (eg. a 'Kitchen' Room name and a 'Kitchen' Mirage Zone). We recommend appending 'Mirage' to the end of each Mirage Zones in your Google Home app. In this configuration you can say "Turn off Kitchen Mirage" and it will not affect the other devices in your Kitchen room such as lights and other smart devices. **Speak with your Installation Professional for help changing these settings.**

# Use with 3<sup>rd</sup> Party Amplifiers

The Google Assistant will only be able to control your MMS and not any 3<sup>rd</sup> Party Amplifiers. To best use Google Assistant in this configuration, first get music playing as you normally would, then use Google Assistant to control that playback. (eg. "Hey Google, Pause Player A").

## Voice Command Reference

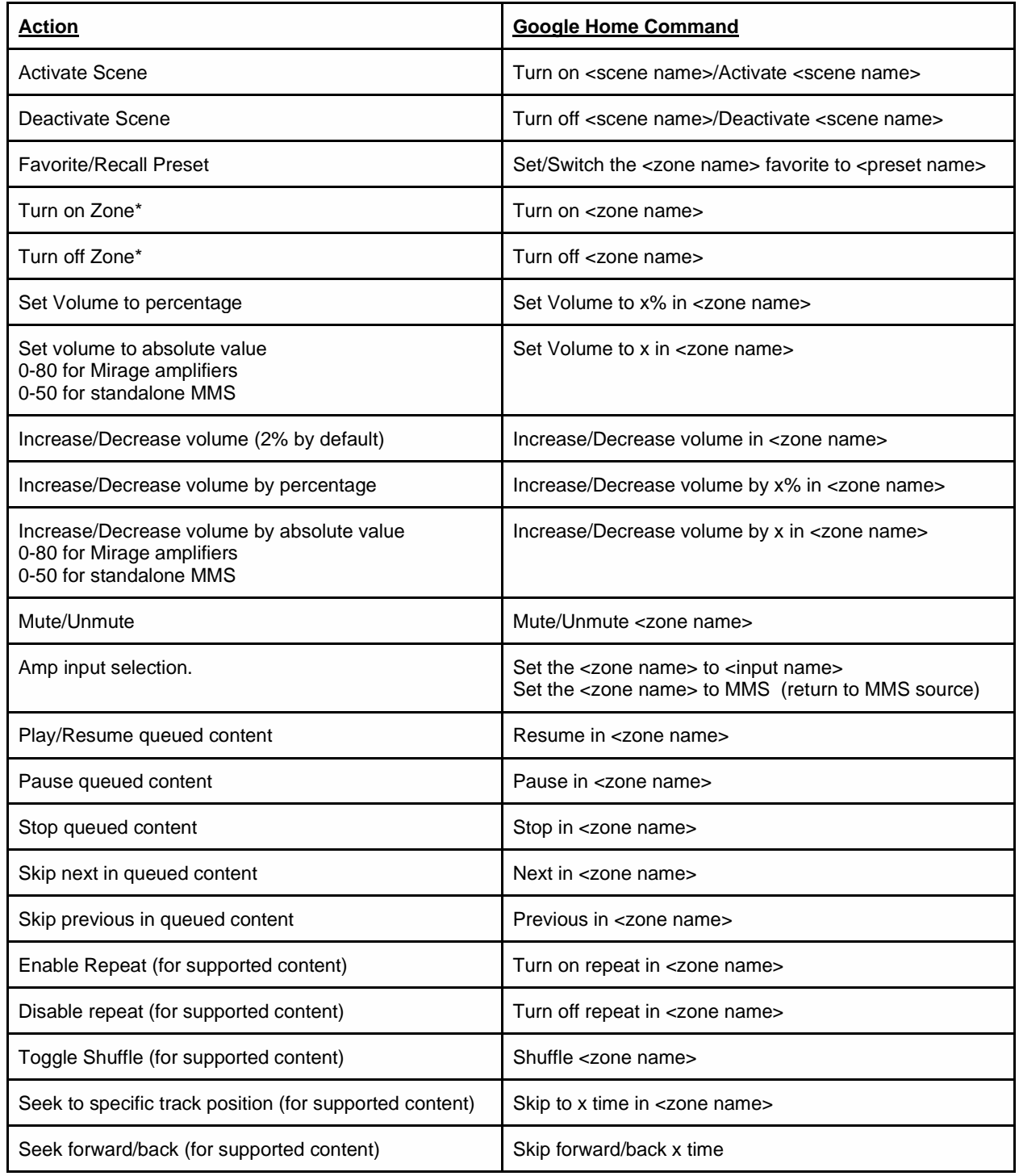

\* Only Supported with Mirage Amplifiers